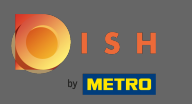

Reglați orarul de deschidere aici. Puteți alege între a fi deschis 24/7, zilnic sau flexibil. Notă: 24/7  $\boldsymbol{\Theta}$ înseamnă că unitatea dumneavoastră este deschisă zilnic, fără excepție.

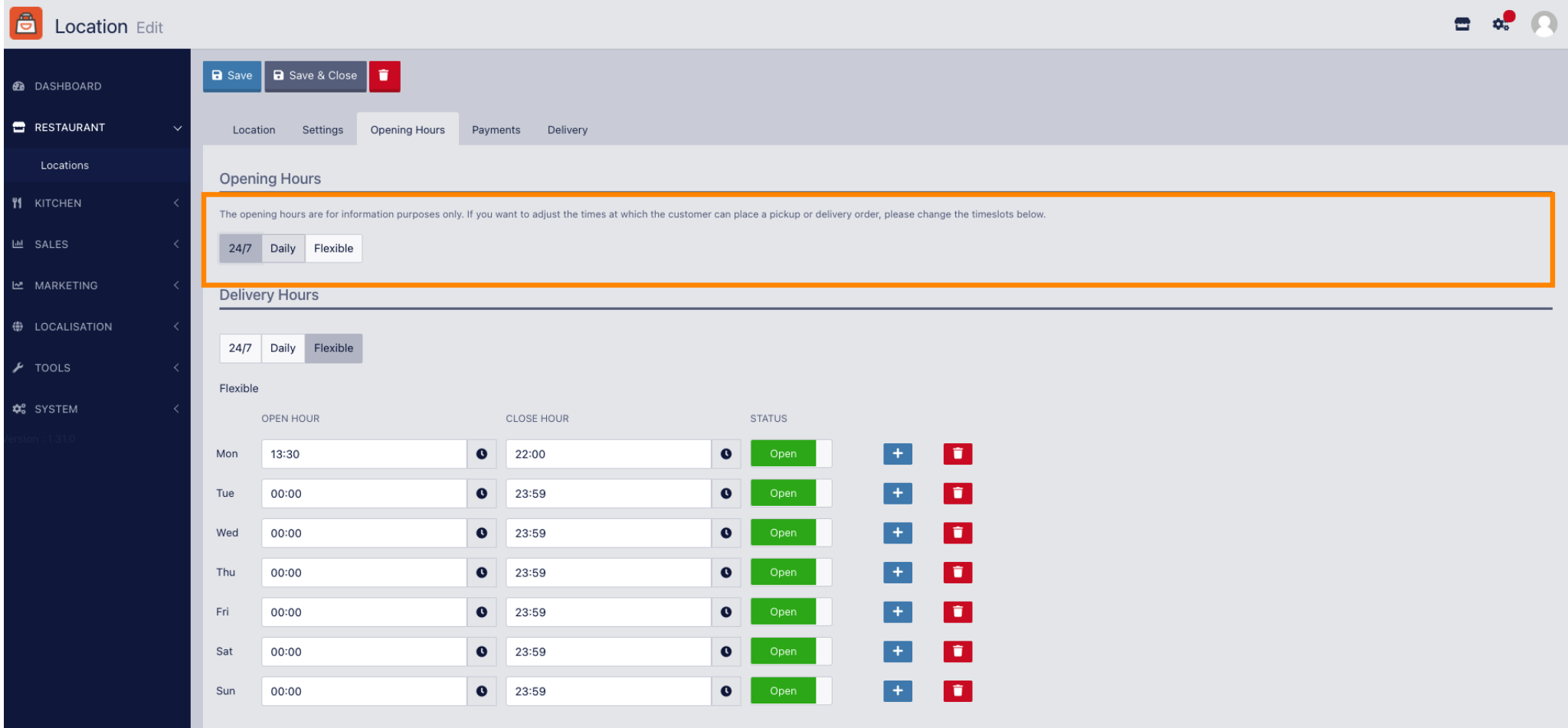

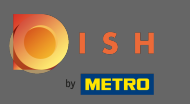

Alegând zilnic puteți seta același orar de deschidere pentru anumite zile. Faceți clic pe pictograma  $\boldsymbol{\Theta}$ plus pentru a adăuga o oră suplimentară de deschidere.

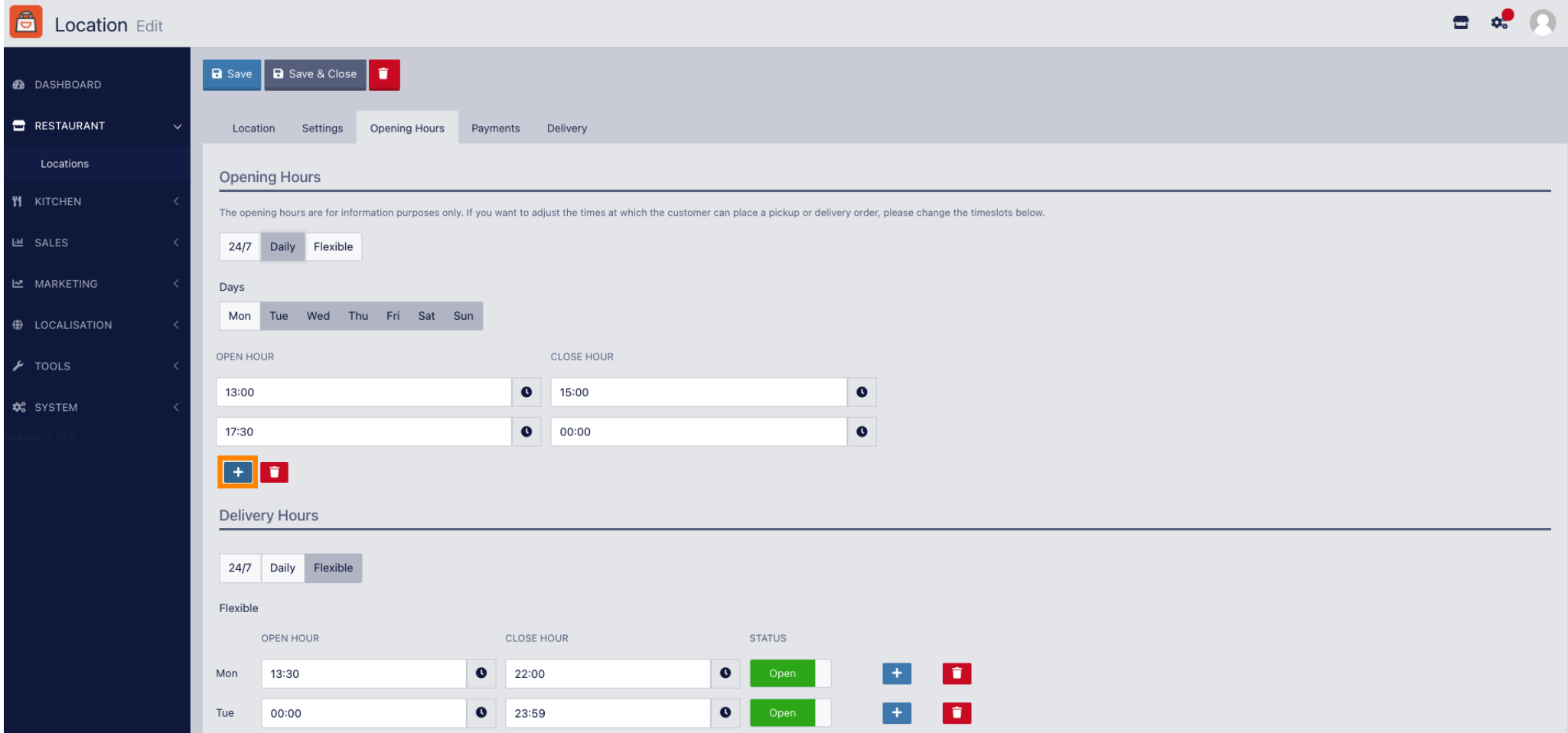

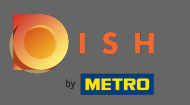

## Faceți clic pe flexibil.  $\boldsymbol{0}$

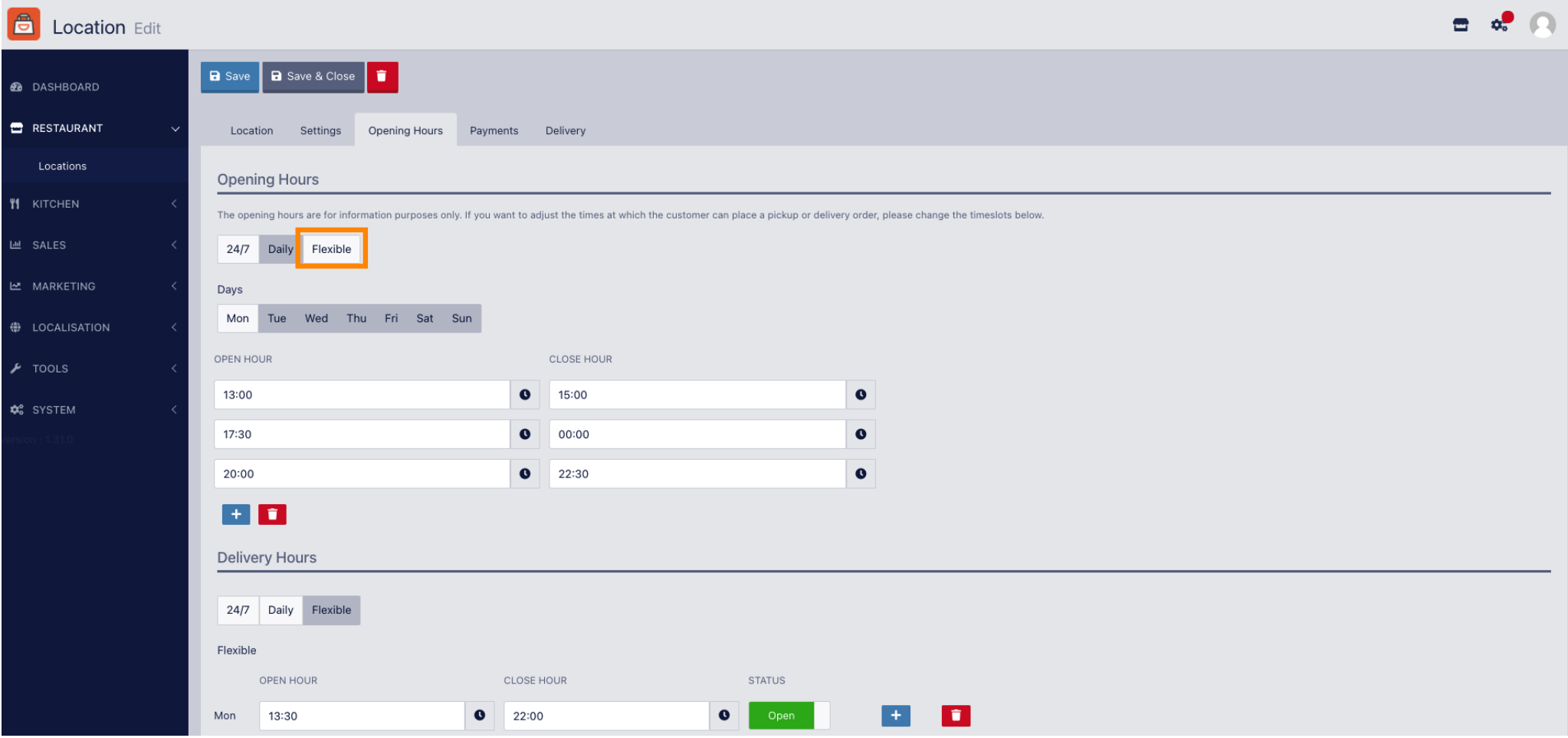

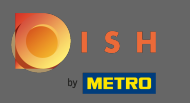

## Alegând flexibil, orele de deschidere pentru fiecare zi pot fi ajustate.  $\boldsymbol{0}$

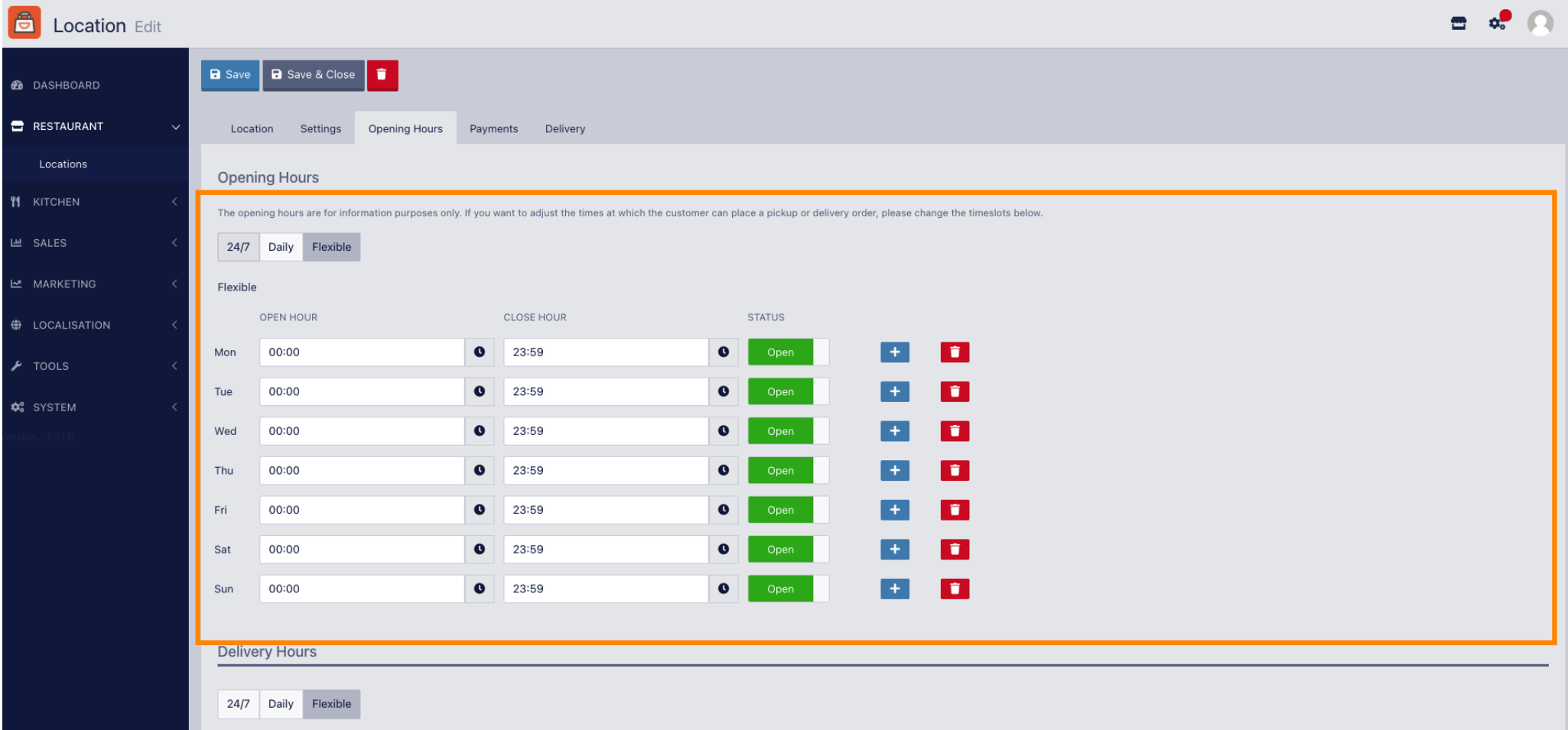

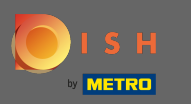

Ajustați aici orele de livrare . Puteți alege între livrarea 24/7, zilnic sau fexibil. Notă: 24/7 înseamnă că  $\boldsymbol{\Theta}$ unitatea dvs. livrează zilnic, fără excepție.

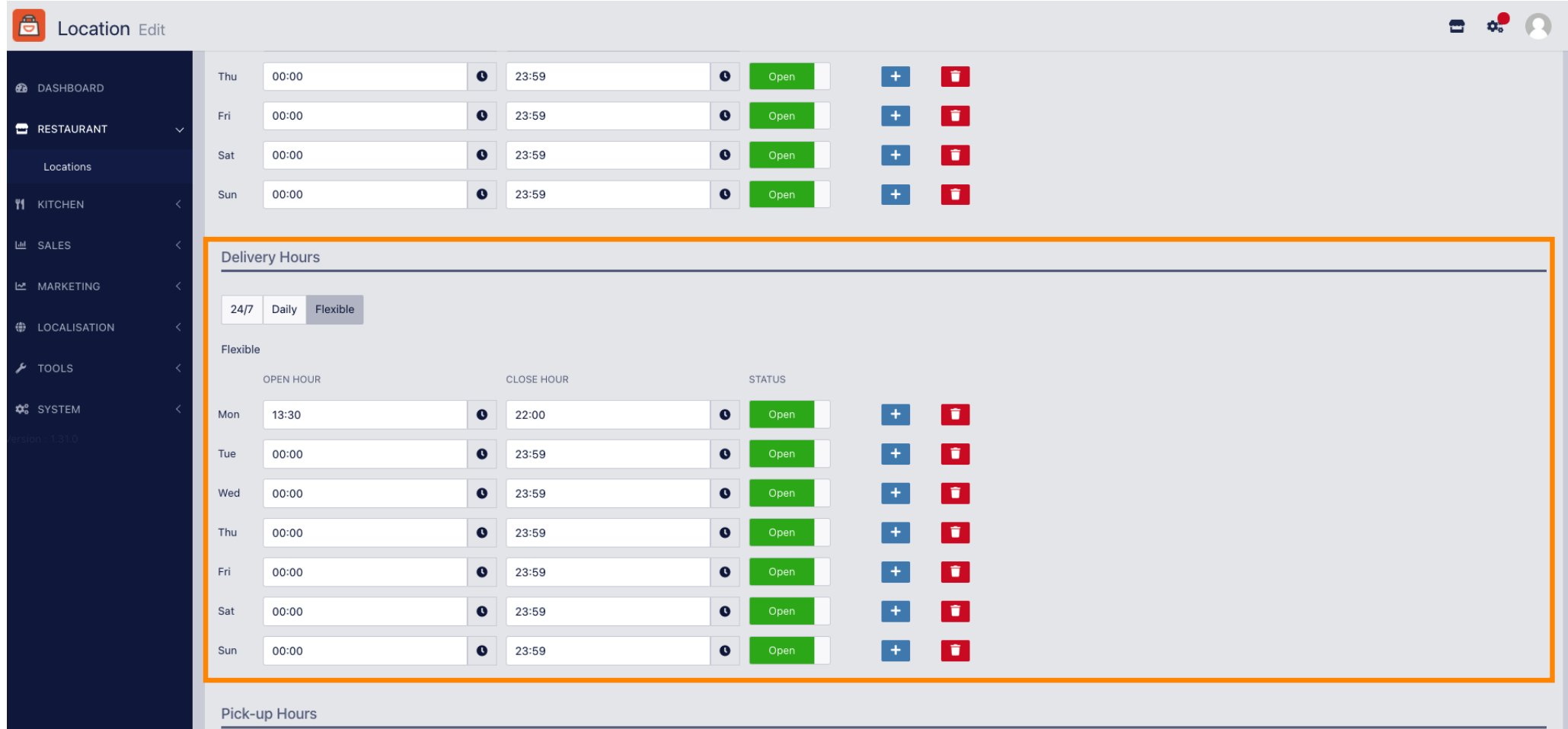

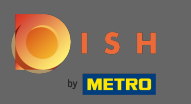

Ajustați aici orele de preluare . Puteți alege să fți disponibil pentru ridicări între 24/7, zilnic sau fexibil.  $\bigcap$ Notă: 24/7 înseamnă că unitatea dvs. livrează zilnic, fără excepție.

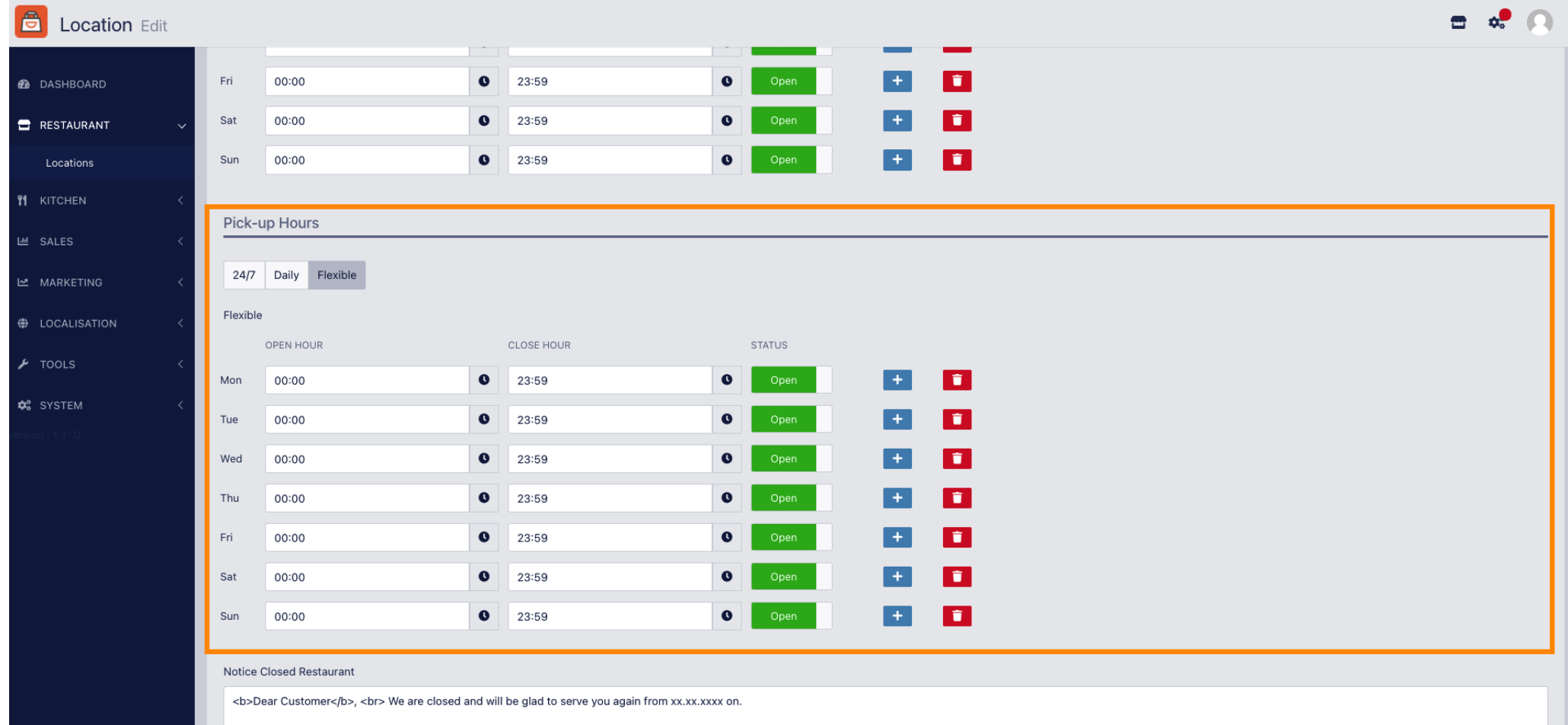

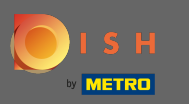

La restaurantul aviz închis puteți edita anunțul care este afișat clientului când unitatea dumneavoastră  $\boldsymbol{0}$ este închisă.

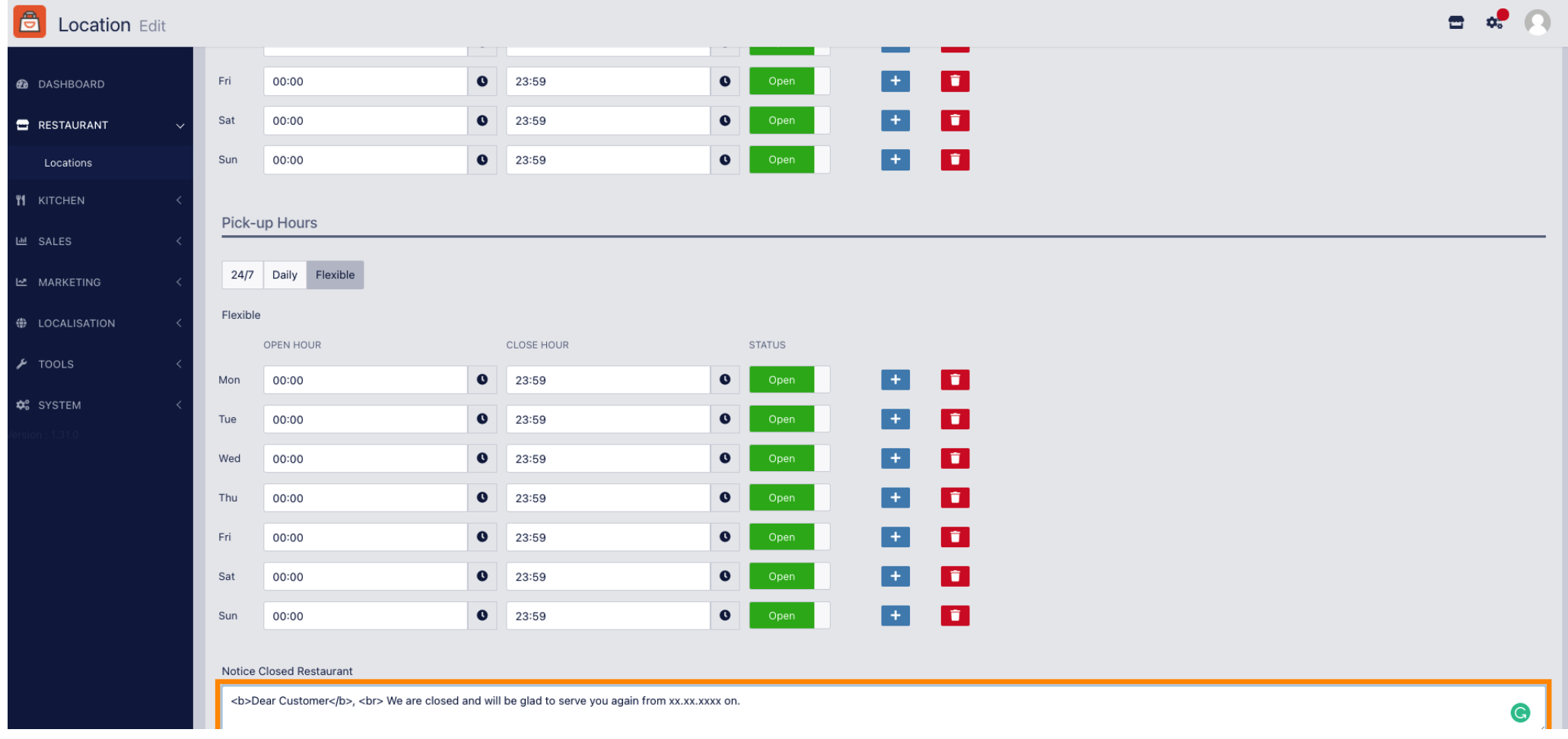

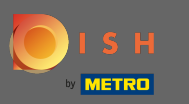

## După ce ați terminat, faceți clic pe salvare .  $\boldsymbol{\theta}$

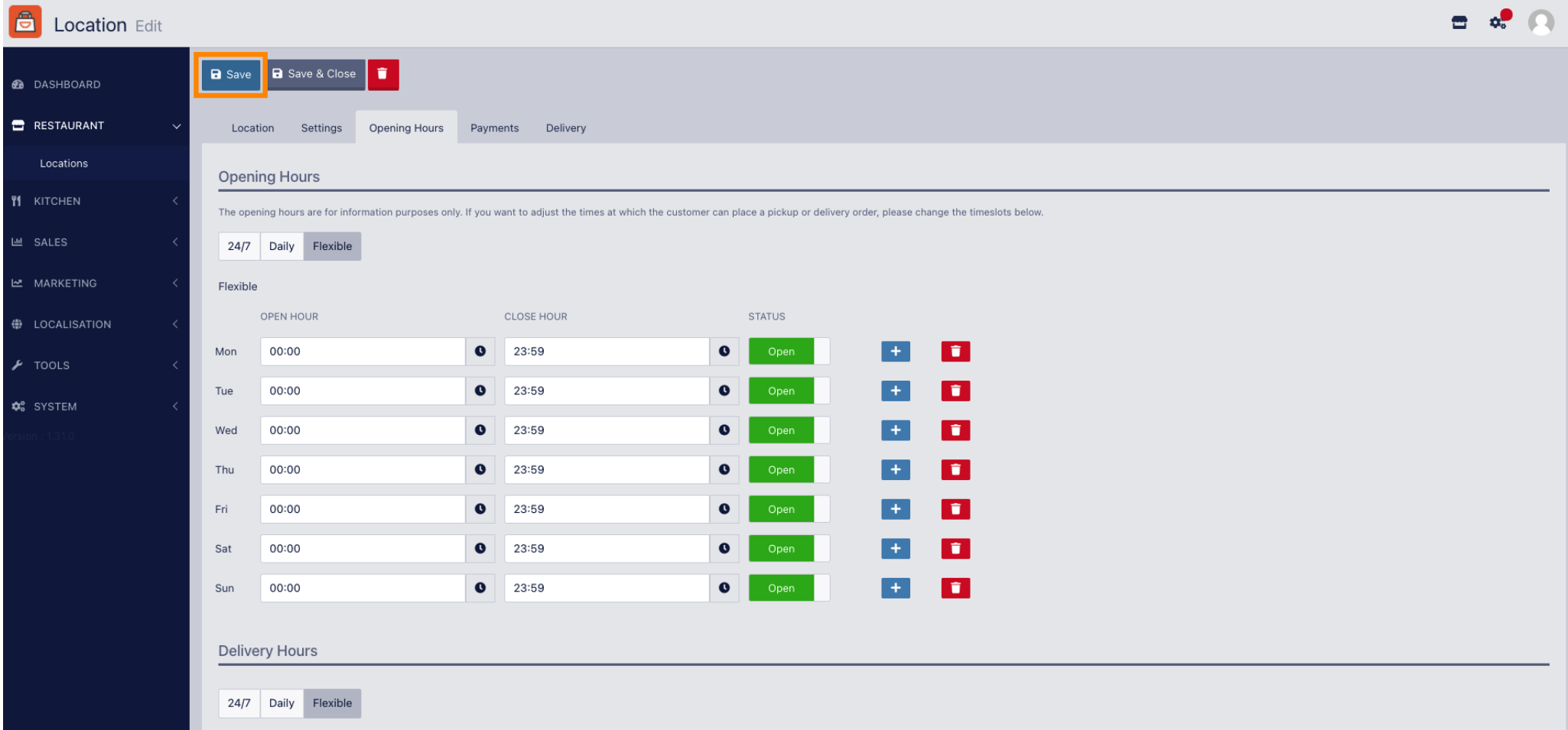